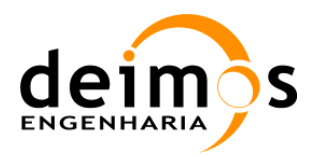

# SMOS L1 Processor Prototype 6.0.0 Software Release Note

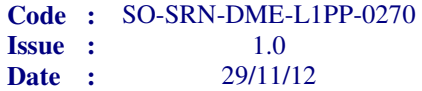

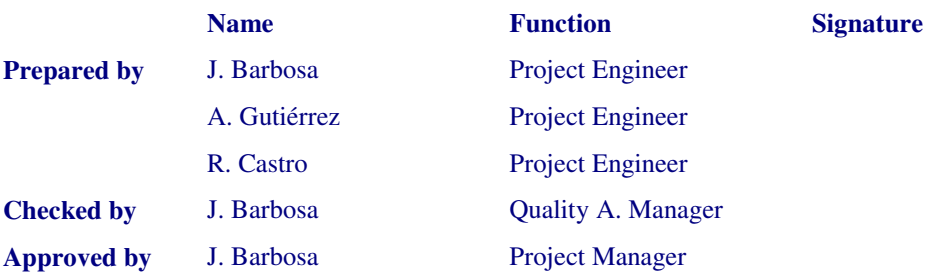

DEIMOS Engenharia Av. D. João II, Lote 1.17, Torre Zen, 10º 1998-023 Lisboa, PORTUGAL Tel: +351 21 893 3017 Fax: +351 21 896 9099 E-mail: mailto:deimos@deimos.com.pt

© DEIMOS Engenharia 2012

All Rights Reserved. No part of this document may be reproduced, stored in a retrieval system, or transmitted, in any form or by any means, electronic, mechanical, photocopying, recording or otherwise, without the prior written permission of DEIMOS Engenharia

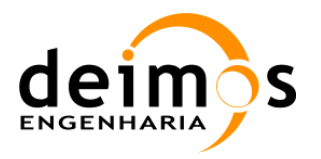

This page intentionally left blank

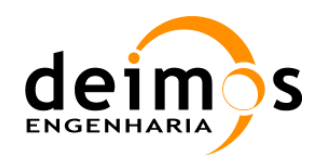

### Document Information

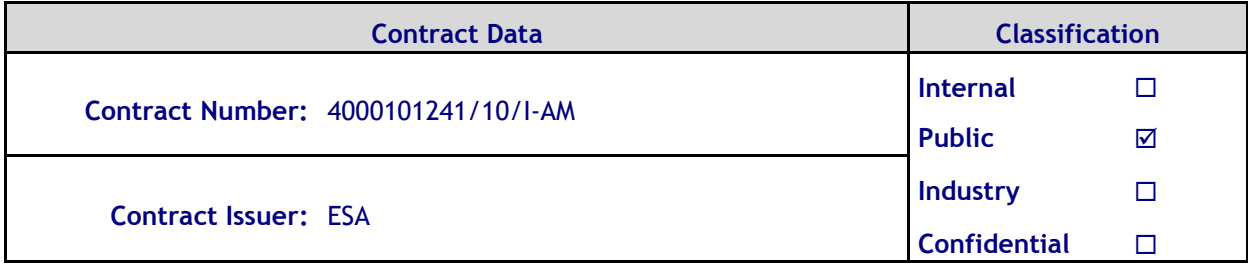

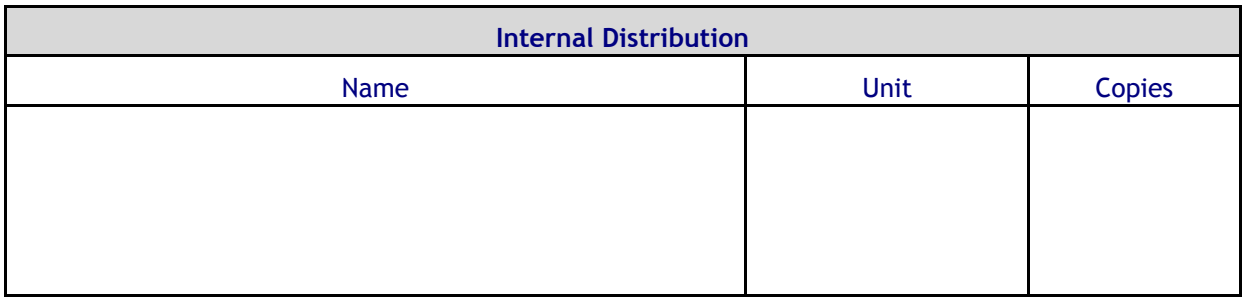

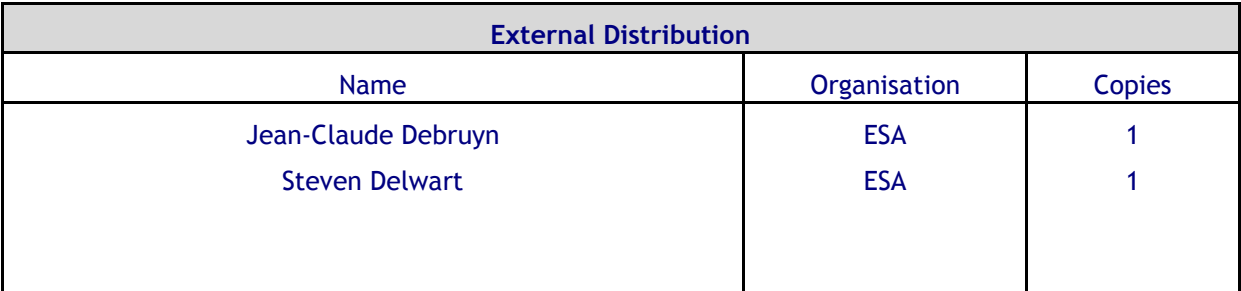

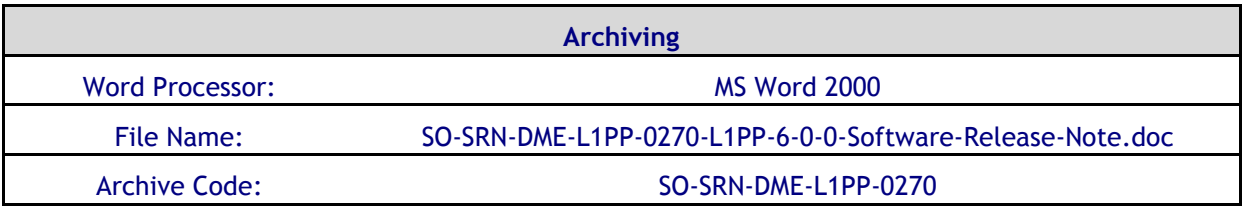

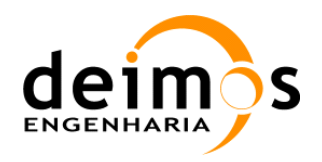

 $1.0$ 

 $iv$ 

#### **Document Status Log**

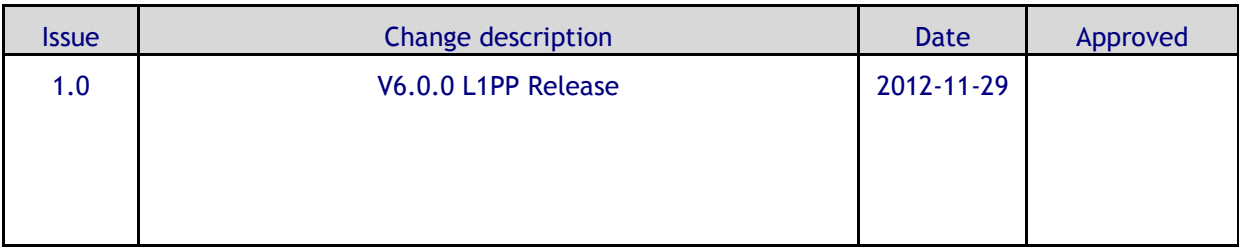

### **Table of Contents**

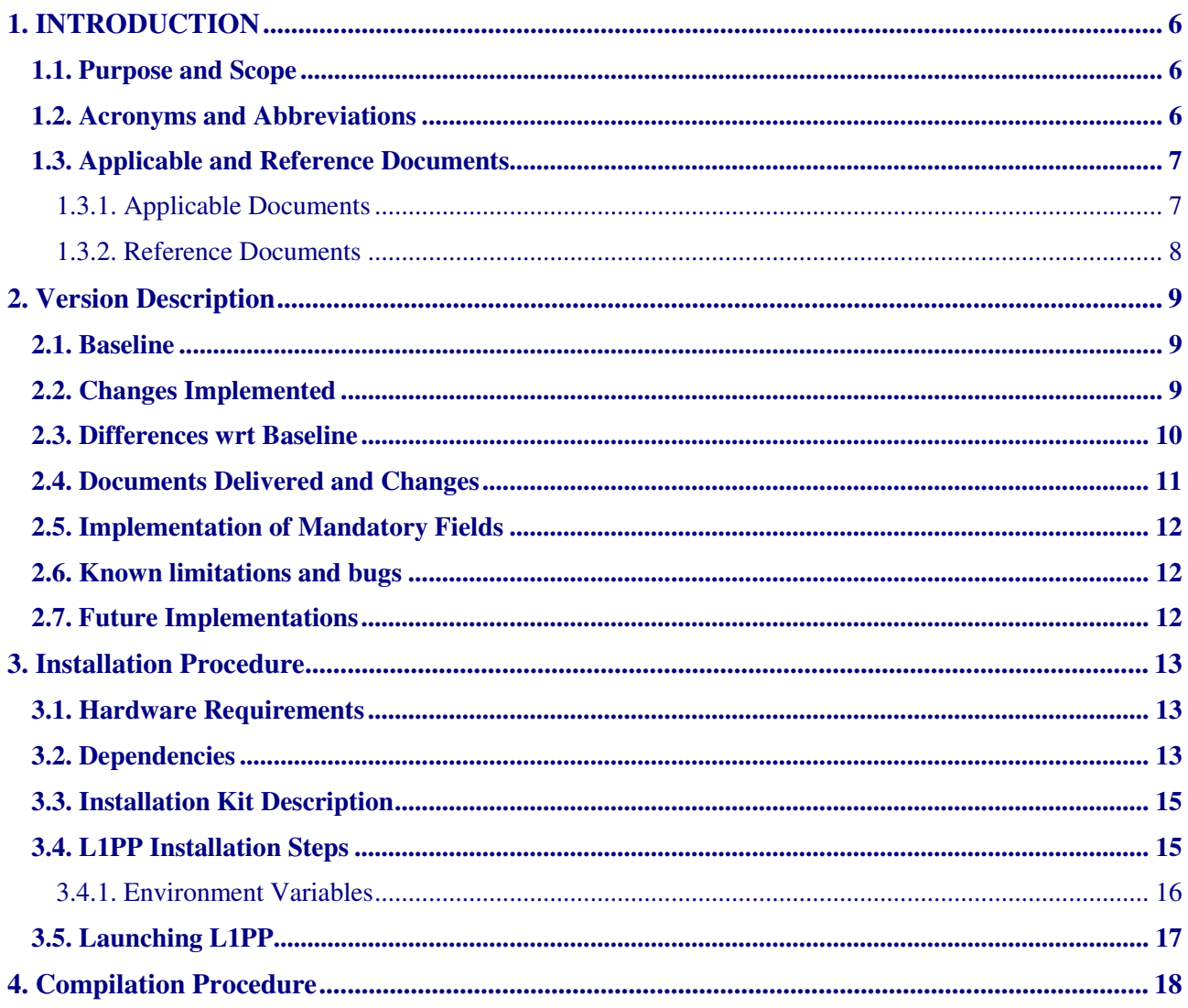

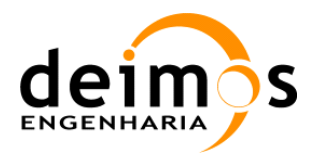

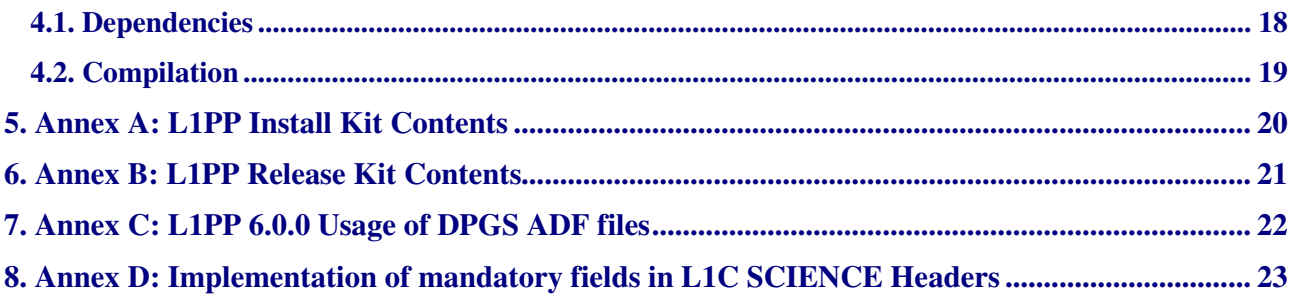

### List of Tables

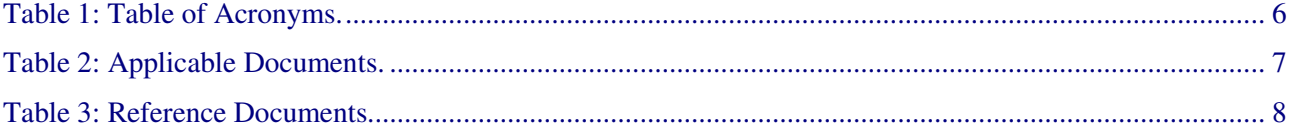

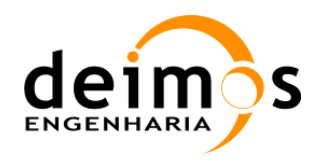

# 1. INTRODUCTION

### 1.1. Purpose and Scope

This document provides the Software Release Note for the SMOS L1 Processor Prototype v6.0.0 and associated tools. It also details the Installation and Compilation procedures.

#### 1.2. Acronyms and Abbreviations

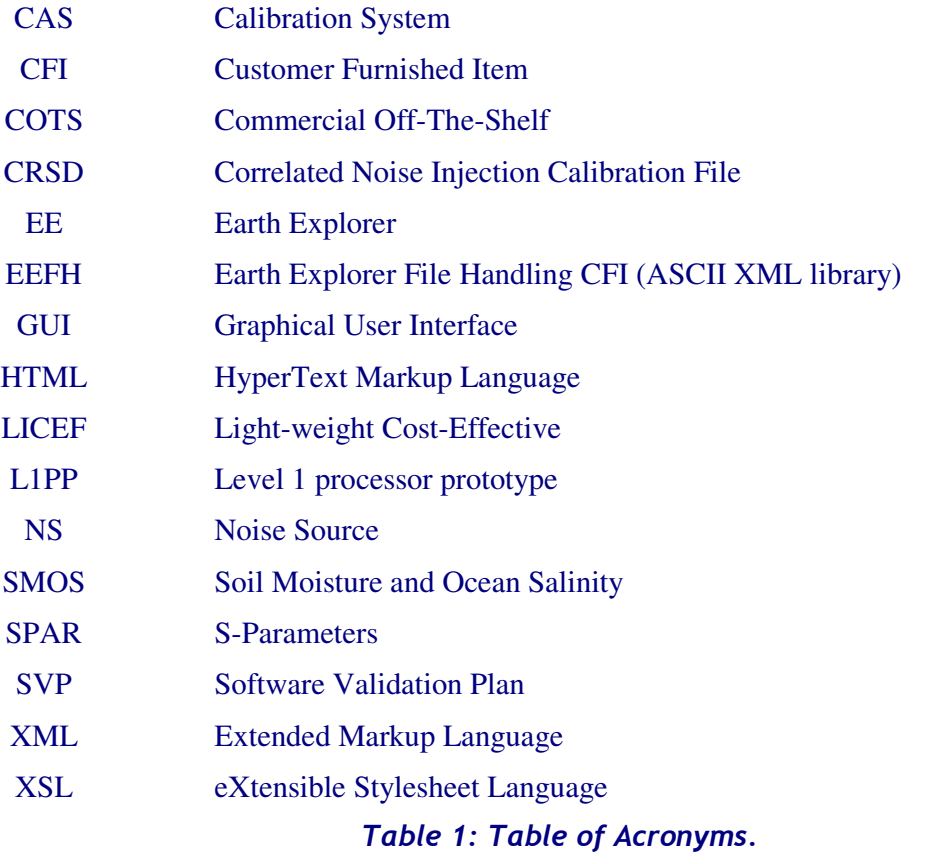

For the complete list of acronyms, please refer to the document SO-LI-CASA-PLM-0094 "Directory of Acronyms and abbreviations".

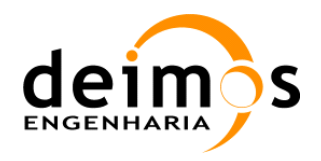

### 1.3. Applicable and Reference Documents

#### 1.3.1. Applicable Documents

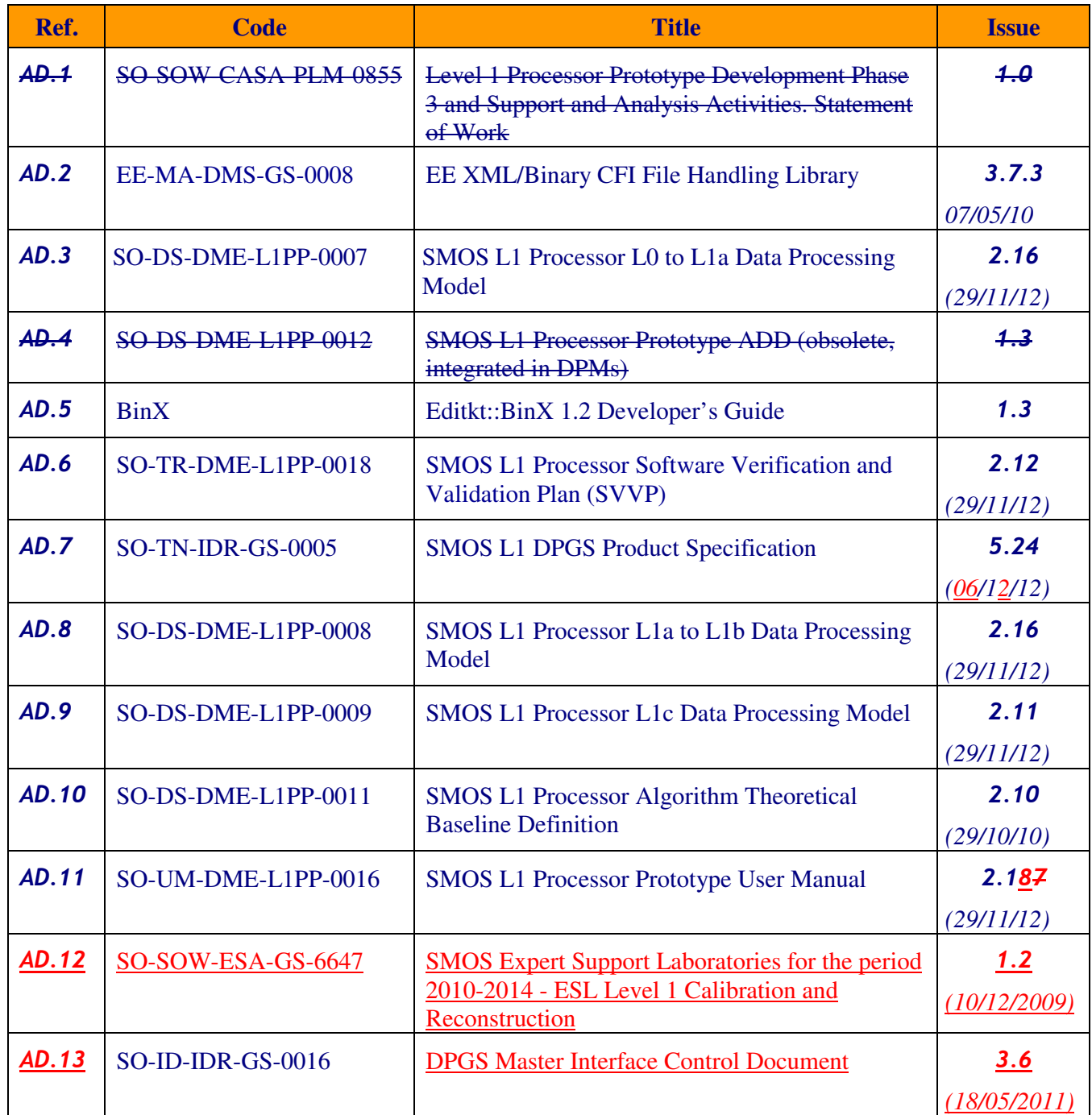

Table 2: Applicable Documents.

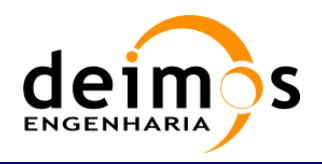

#### 1.3.2. Reference Documents

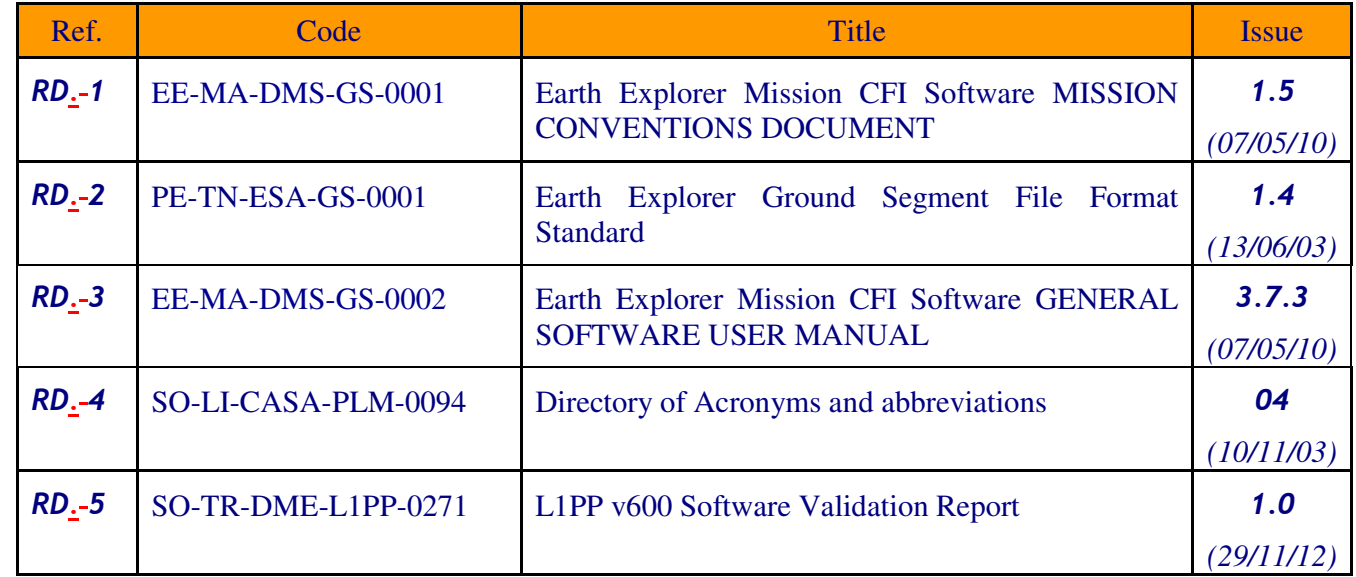

Table 3: Reference Documents

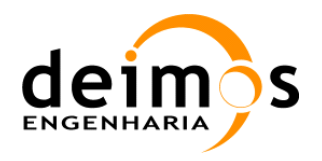

# 2. Version Description

#### 2.1. Baseline

This is version 6.0.0 of the SMOS L1 Processor Prototype. The L1PP has been system and scientifically tested. No unit tests were performed, since all functionality is tested with the full L0 to L1c scientific tests.

#### 2.2. Changes Implemented

This is the fourth release of the SMOS L1 Processor Prototype Phase 6, corresponding to the build version 6.0.0. The following changes with respect to the previous release (L1PP Build 5.5.0) are included in this release.

#### **L1PP Version: 6.0.0**

#### **CVS Tag: SMOS-P6-REL-V6\_0\_0-20121128**

#### **Creation Date: 2012-11-28**

Corrected the following SPRs with respect to the previous release (v 5.5.0):

- $\Box$  SPR 581 Pixels in Sun tails caused by Sun replicas outside the hexagon are not flagged
- $\Box$  SPR 580 L1PP crashes when using L1c consolidation
- SPR 579 TLM\_MIRA1A file does not annotate the AUX\_PMS in the product header
- SPR 578 Incorrect end pole consolidation in L1PP
- $\Box$  SPR 577 Sun tails flag should be expanded to the Sun BT configurable radius
- $\Box$  SPR 576 Sunglint flagging is not correctly computed in FOV
- SPR 575 Minor discrepancies in BT (10E-5) for the same pixel in Land and Sea products
- $\Box$  SPR 574 MIR CSTD1A is not annotated in the header of ANIR L1a Products
- $\Box$  SPR 573 Wrong identification of end of product in L1a Full Pol processing
- SPR 572 Missing -3dB radius in APDS and APDL ADFs
- $\Box$  SPR 571 Calibration sequence duplication when processing overlapping products
- SPR 570 Missing or incorrect references in L1b and L1c headers
- SPR 569 Wrong Tsys used in radiometric accuracy computation for T3/T4

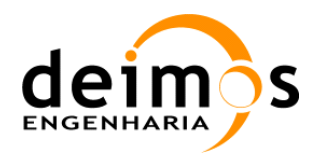

- SPR 568 Annotation of Foreign\_Sources\_Correction is wrong for TARX1B files
- SPR 567 Use of Galactic T3 component should be enabled
- $\Box$  SPR 566 Border flagging in xi-eta is not working correctly

For more details on SPR correction, please refer to [RD.5]. In addition to the SPR correction, the following updates were made:

 $\Box$  Major updates

- New CRSx1A format for inclusion of new External L1 Calibration data
- Added External L1 Calibration computation and usage in science data
- New FTTx format for inclusion of new parameters needed for Baseline Based FTT
- Added Baseline Based FTT in L1b processing
- Added new NIR leakage and cross-coupling computation and application, validated with EADS-CASA and HUT
- Improved Gibbs 0 and Gibbs 1 application according to UPC recommendations
- $\Box$  Minor updates
	- This L1PP Installer includes the latest XML RW API and DPGS schemas available at the time of creation (v05.00.35, Release for L1PP only)

#### 2.3. Differences wrt Baseline

This version of the L1 Prototype (6.0.0) has been delivered together with the latest documentation baseline of L1 Processing (see Section 2.4). The latest instrument and processing baseline is fully implemented with some exceptions:

- On all DPGS products, the quality information (in both headers and datablocks) is set to zero as L1PP v6.0.0 is not computing any quality indicators (except for those already present in the L0 headers which are simply transmitted onwards)
- $\Box$  The following changes are to be understood as L1PP "evolutions", which are implemented and tested using L1PP framework before issuing formally a recommendation for DPGS implementation (or not). Some of them are already known not to be needed in DPGS, but are reported here for completeness:
	- Configurable option to activate Unoise correction for baselines covered only by a common Noise Source (no recommendation has yet been issued)

This document is property of DEIMOS Engenharia and cannot be distributed or duplicated without its written permission.

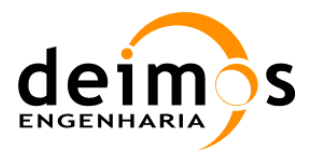

- Configurable option to decimate Local Oscillator sequences by configuration (not recommended for DPGS)
- Configurable option to generate and use a Hexagonally expanded G-matrix in extended sources removal (no recommendation has yet been issued)
- Configurable option to use a four point interpolation to compute the Sun BT during the Direct Sun correction.

#### 2.4. Documents Delivered and Changes

The following table provides a list of the documents that delivered for this release and summarizes the changes introduced into the baseline for L1PP v6.0.0.

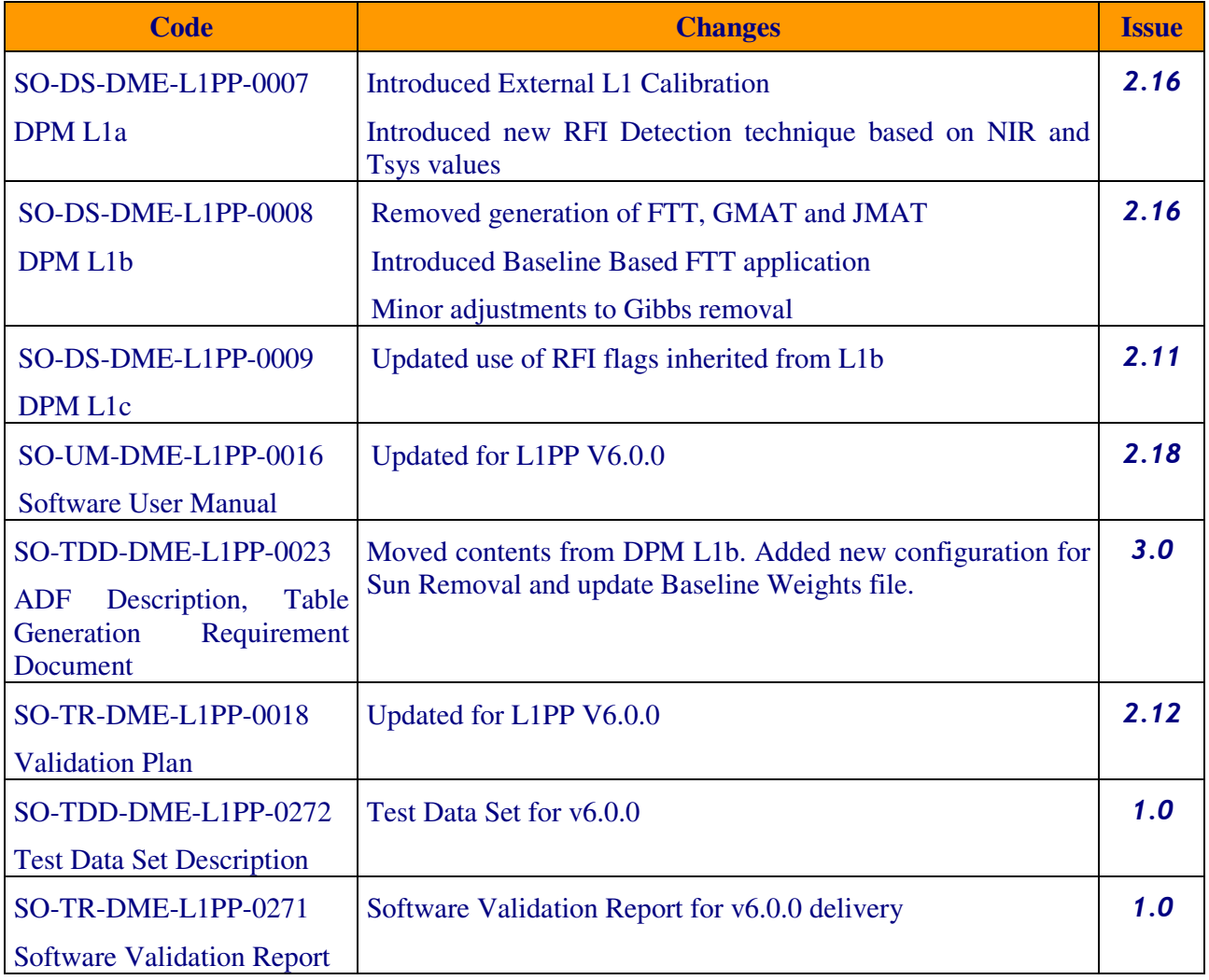

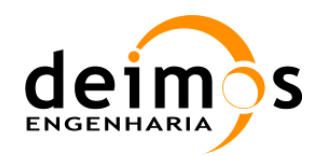

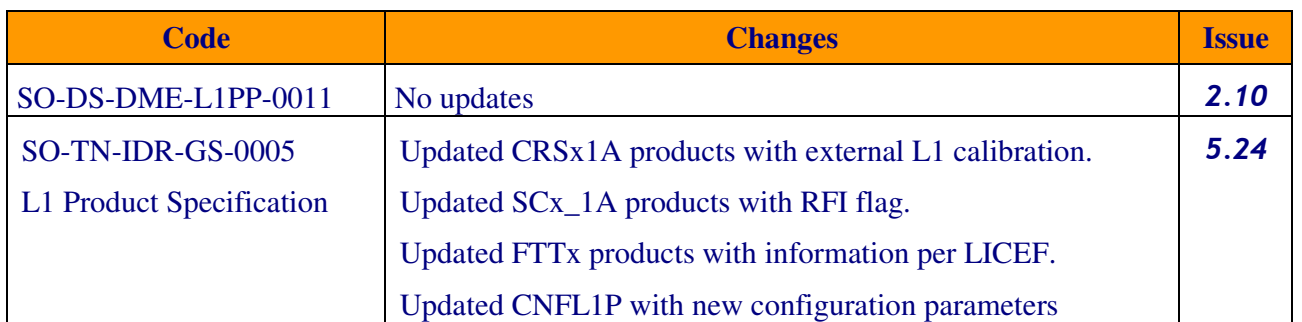

#### 2.5. Implementation of Mandatory Fields

A table reporting the mandatory fields for Level 1c product headers, can be found in Annex D. This table only reports the status of the L1C product headers. All datablock values are set according to the L1 Product Specification document.

#### 2.6. Known limitations and bugs

As of Phase 5 (L1PP v3.1.0), only the 64bit version of the SW is supported.

There are no Software Problem Reports to be investigated in L1PP v6.0.0 (all closed).

For reporting additional SPRs, please use the Problem report form available at the L1PP project's webpage:

http://www.smos.com.pt/problem\_report.html.

#### 2.7. Future Implementations

There are no future deliveries expected for L1PP. This shall be the last official version supported.

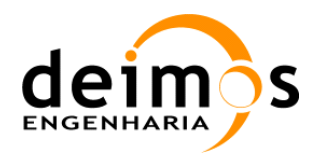

# 3. INSTALLATION PROCEDURE

#### 3.1. Hardware Requirements

L1PP may be run on any x86 architecture (PentiumIV, Xenon, AMD Opteron, …) 64 bits with LINUX installed. The memory and disk resources needed for executing the prototype depend on the type of algorithms being used. For full functionality, the user needs the following resources:

- $\Box$  18,5 GiB of Disk Space from these 18,5GB, 16GiB are needed for generating the G-Matrix ADF<sup>1</sup>. After the generation of the ADF, the L1PP needs around 10GiB of disk space for all the ADFs, libraries and some available space for products generation;
- Minimum 4GiB RAM the RAM memory available will be critical when handling the G-Matrix ADF (Level 1B). If the user wants to use the G-Matrix ADF for performing the Foreign Sources Correction in Full Polarisation, a minimum of 10GiB is advisable (16 GiB recommended). If the user has less than 8 GiB of RAM, a swap partition of at least 8 GiB is also recommended as the total amount of memory needed in L1b processing may reach 10GiB for a full pol product half-orbit.
- $\Box$  From L1PP v5.5.0 onwards there is the possibility to generate and use an expanded G-Matrix. This implies that the user must have 41 GiB of disk space, since the generation of this expanded matrix requires ~38 GiB. The expanded matrix needs a minimum of 19 GiB of RAM memory.

As mentioned before, only the 64bit version of L1PP is maintained, which requires a 64bit HW platform to execute.

#### 3.2. Dependencies

In order to run the SMOS L1PP, it is recommended to have the following software already installed in the target platform:

- GCC 4.3 (http://gcc.gnu.org)
- qlibc  $2.3.4$  (http://gcc.gnu.org)

 $\overline{a}$ 

- $\Box$  gfortran (version included in gcc 4.3)
- BinaryXML File Handler 3.7 (already includes BinX 1.2.6) (http://www.smos.esa.int/)
- $\Box$  xerces 2.8.0 (http://xml.apache.org/xercesc/)

<sup>&</sup>lt;sup>1</sup> The ADF occupies around 8GB of disk space. However, since it is not provided with the Install Kit, it must be generated by the prototype (refer to [AD.11] for further details on generating the G-Matrix ADF). For generating it a minimum of 2X8GB of disk space available is needed. After the generation of the ADF, only the 8GB occupied by the ADF are needed.

This document is property of DEIMOS Engenharia and cannot be distributed or duplicated without its written permission.

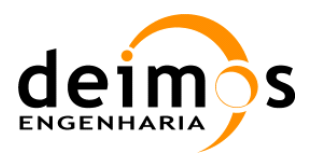

- XML RW API (ftp://131.176.251.166/smos/software/XML\_RW\_API/)
- xerces 2.7.0 (http://xml.apache.org/xercesc/) (needed by XML RW API)
- $\Box$  DOM4J 1.5.2 (http://www.dom4j.org)
- $\Box$  Jaxen 1.1 (http://jaxen.codehaus.org)
- $\Box$  Swing 1.0
- Log4c 1.2.0 (http://log4c.sourceforge.net)
- Java J2SE SDK 1.5.0 (http://java.sun.com/j2se/1.5.0/download.html)
- Lapack 3.0 (http://www.netlib.org/lapack/)
- $\Box$  Blas 3.0 (version included in Lapack 3.0)
- $\Box$  FFTW 3.1.2 (http://www.fftw.org/)

Each product referred above should be installed according to its own instructions in the target platform.

Nevertheless, the L1PP Install Kit already contains some of the above dynamic libraries in case the user has not installed them locally. The included libraries are:

- BinaryXML 3.7
- $\Box$  xerces 2.8.0 (http://xml.apache.org/xerces2-j/)
- □ XML RW API (ftp://131.176.251.166/smos/software/XML\_RW\_API/)
- xerces 2.7.0 (http://xml.apache.org/xercesc/) (needed by XML RW API)
- $\Box$  Libxml2 2.6.16
- □ Log4c 1.2.0
- $\Box$  DOM4J 1.5.2.
- $\Box$  Jaxen 1.1
- $\Box$  Swing 1.0
- $\Box$  Lapack 3.0
- $\Box$  Blas 3.0 (version included in Lapack 3.0)
- **D** FFTW 3.1.2
- $\Box$  gfortran (version included in gcc 4.3)

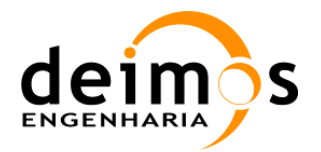

Libraries *dom4j.jar*, *jaxen-1.1-beta-8.jar* and *swing-layout-1.0.jar* are provided in *l1pp/lib* directory (no extraction or installation required).

The rest of the libraries may need to be compiled as appropriate, so it may be possible that they need to be installed as root. Please check each installation instructions for this purpose, although for GNU packages it can be done simply by executing *./configure* and then *make*.

#### 3.3. Installation Kit Description

The L1 Processor Prototype is provided as an InstallKit composed of a single tgz file. This binary distribution is delivered as L1PP-6.0.0\_Installer.tgz which after decompressing contains:

- *InstallKittL1PP\_6\_0\_0.readme*
- *InstallKittL1PP\_6\_0\_0.tgz*: which contains the libraries and configuration files of the L1 prototype. The package contains inside a pre-configured structure of the L1PP working directory with the Linux 64 bits version and Mac OS X of the L1PP. All required configuration files, product schemas and header templates are also included;
- *InstallKittL1PP.sh*

In order to run the prototype the user will also need the Auxiliary Data Files and the test data scenarios, which are provided separately:

- *ADFPackage\_6\_0\_0.tgz*: contains all the Auxiliary Data Files needed by the prototype as well as the corresponding xml schemas and documentation;
- *TestDataPackage\_6\_0\_0*: contains several test data scenarios (L0 products), each packed independently, corresponding configuration files in order to be used directly by the prototype. In addition, documents with the test scenarios description and with the product format specification are also provided in the same webpage<sup>2</sup>.

#### 3.4. L1PP Installation Steps

In order to install the L1PP, the user shall extract the *tgz* file and execute the install script in the command line:

*\$ tar xzvf L1PP\_Installer.tgz* 

 $\overline{a}$ 

*\$ sh InstallKitL1PP.sh \$INSTALL\_PATH*

Where \$INSTALL\_PATH is the directory where the user wants to install the prototype. For example, if we want to create it in */home/smos/tools/*, the command to execute shall be:

*\$ sh InstallKitL1PP.sh /home/smos/tools/* 

<sup>2</sup> http://www.smos.com.pt/project\_data\_products.html

This document is property of DEIMOS Engenharia and cannot be distributed or duplicated without its written permission.

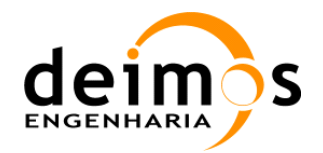

and the script will extract and create a new directory inside *tools* called *l1pp-<version>* with all the L1 Prototype contents (Libraries, configuration files, xml schemas, product headers, etc.). The script will also perform an md5 checksum for all the files contained in the distribution. For a complete list of these files and their checksum, please refer to "InstallKit.md5", provided in the home directory of the distribution.

The installation script shall also update the configuration files being extracted so that the paths referred inside are correctly referenced to the installation directory. This is done automatically by using the script named *scripts/update-config-path.sh*. If at any time there is the need to reuse it with a default configuration file, it can be invoked on its own.

When installing a new test scenario from the provided Test Data Set (found on the L1PP SMOS webpage), the script *scripts/update-config-path.sh* will have to be re-executed for the *configurationFile.xml* and *log4crc* files inside the scenario directory.

After the installation is complete, the directories structure shown in Section 5 has been created automatically by the installation script. Nevertheless, the user must later populate manually the ADF and L0/L1 products that he intends to process into the appropriate directories.

After installing the prototype, the user will need the Auxiliary Data Files contained in *ADFPackage\_6\_0.tgz*. After extracting the package, a soft link pointing from <*l1pp home>/data/adf* directory to *ADF-Package-6\_0/adf* has to be created by the user.

Finally the user will need to fetch the directories <*l1pp home>/data/l1a-in* , <*l1pp home>/data/l1b-in,* <*l1pp home>/data/l1c-in* with the products provided as examples on the test data webpage.

As part of the 6.0.0 delivery, the *dpgs\_interface* directory is provided inside the Install Kit. This directory contains the latest status of the DPGS-V3 products and schemas (v05.00.35) at the time of the release.

#### 3.4.1. Environment Variables

For execution of the prototype, a new environment variable named L1PP\_ROOT must be created by the user, pointing to the *l1pp* directory. For instance, if the *\$INSTALL\_PATH* is */home/smos/tools/* , the L1PP will be installed in */home/smos/tools/l1pp-v6.0.0*. Therefore L1PP\_ROOT variable must be set by the user as */home/smos/tools/l1pp-v6.0.0/* :

*\$ export L1PP\_ROOT=/home/smos/tools/l1pp-v6.0.0/* 

**Remark:** It is important to highlight that the environment variable \$L1PP\_ROOT shall be always terminated with a slash ("')") character. For instance if the L1PP is installed in */home/smos/tools/l1pp-v6.0.0* the L1PP\_ROOT shall be */home/smos/tools/l1pp-v6.0.0/*.

It is also necessary to update the LD\_LIBRARY\_PATH environment variable with the location of the shared libraries, as follows:

*\$ export LD\_LIBRARY\_PATH=\$L1PP\_ROOT/lib64: \$L1PP\_ROOT/external\_libs/lib64:\$LD\_LIBRARY\_PATH* 

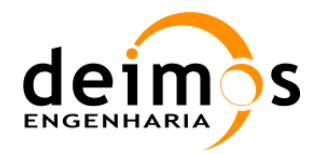

LD\_LIBRARY\_PATH shall include the directories where the different libraries are installed. Some of the external libraries are provided with the Installation Kit in the directory *L1PP\_ROOT/external\_libs/lib64,* while others shall be installed by the user (See Section 3.2). The path for the L1PP internal libraries (*L1PP\_ROOT/lib64* – for the 64-bit version) shall also be included in LD\_LIBRARY\_PATH variable.

**Note:** If the user changes the location of the libraries, the LD\_LIBRARY\_PATH shall be updated accordingly. However, the files *dom4j.jar*, *jaxen-1.1-beta-8.jar* and *swing-layout-1.0.jar*, provided in *\$L1PP\_ROOT/lib* shall always be kept in this directory.

These two variables are updated if the prototype is executed with the scripts provided in the installation package. If the user wants to use a different execution method, these variables must be defined. In order to avoid overriding the user's local libraries, the L1PP will only use the provided additional libraries in case it cannot find them in the user-defined path.

#### 3.5. Launching L1PP

The prototype may be started in 64bits by running the script *run-l1pp64.sh*, as follows:

 *\$ sh ./run-l1pp64.sh* 

This scripts is provided as part of the installation package and is configured also during installation time. If the user moves the L1PP directory to another location, it shall be required to verify the correctness of the scripts.

The following type of output should be displayed right after execution:

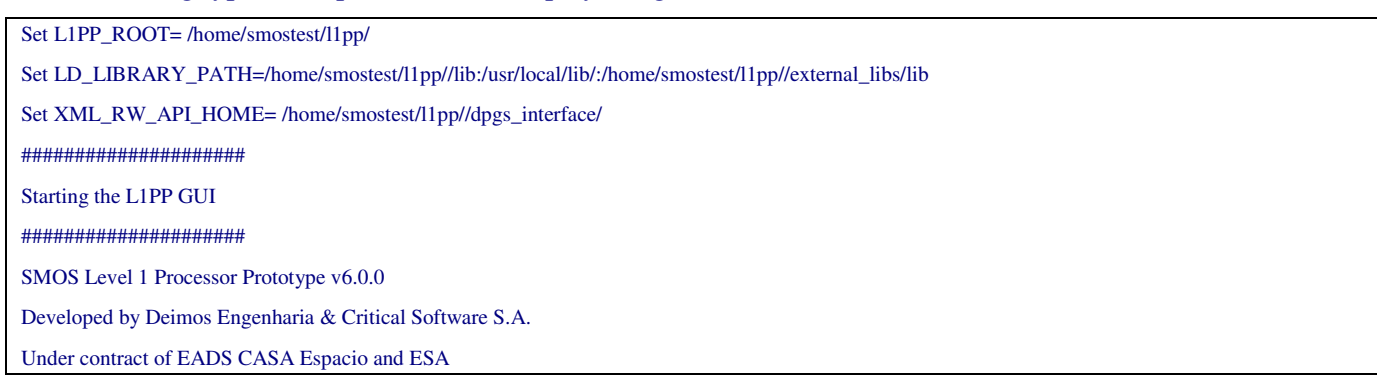

In order to run in text mode, in which L1PP runs directly from the terminal without any HMI, the following command shall be executed:

*\$ sh ./run-l1pp64.sh -text* 

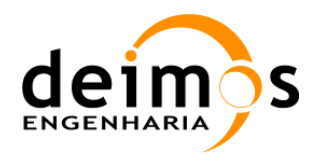

## 4. Compilation Procedure

The following sub-sections describe a set of procedures required to compile the L1 Processor Prototype and BinaryXML from the Release Kit.

#### 4.1. Dependencies

In order to compile the BinaryXML library from the Release Kit, the following software must already be installed in the target platform:

- $\Box$  gcc 4.3 (http://gcc.gnu.org)
- Earth Explorer CFI 3.7.3 (http://eop-cfi.esa.int/)
- $\Box$  Libxml2 2.6.16 or higher
- **BinX** 1.2.6 (http://www.edikt.org/binx)
- $\Box$  xerces 2.8.0 (http://xml.apache.org/xerces2-j/) required by BinX

In order to compile the SMOS L1PP, the following software must already be installed in the target platform:

- GCC 4.3  $(\frac{http://gcc.gnu.org}{http://gcc.gnu.org})$
- qlibc 2.3.4 (http://gcc.gnu.org)
- Earth Explorer CFI 3.7.3 (which already includes libxml2 2.6.16) (http://eop-cfi.esa.int/)
- BinaryXML File Handler 3.7 (http://www.smos.esa.int/)
- $\Box$  FFTW 3.1.2 (http://www.fftw.org/)
- □ BLAS v3.0 (http://www.netlib.org/blas/) (included in LAPACK distribution)
- LAPACK v3.0 (http://www.netlib.org/lapack/)
- $\Box$  DOM4J 1.5.2 (http://www.dom4j.org)
- $\Box$  Jaxen 1.1 (http://jaxen.codehaus.org)
- Log4c 1.2.0 (http://log4c.sourceforge.net)
- j2sdk1.5.0 (http://java.sun.com/j2se/1.4.2/download.html)
- XML RW API (ftp://131.176.251.166/smos/software/XML\_RW\_API/)

xerces 2.7.0 (http://xml.apache.org/xercesc/) (needed by XML RW API)

Each product should be installed according to its own instructions in the target platform.

When all external libraries are installed, it is necessary to create some soft links to the installed libraries:

- $\Box$  create a link from the Explorer CFI home directory to "/opt/cfi"
- $\Box$  create a link from the BinX home directory to "/opt/binx"
- $\Box$  create a link from the xerces-c home directory to "/opt/xerces-c"
- $\Box$  create a link from the binxml-fh home directory to "/opt/binxml-fh"
- create a link from the XML RW API home directory to "/opt/xml\_rw"

e.g.: An example for creating a link for the BinX library installed in the user's home directory would be:

 $\frac{\sinh 2}{\sinh 2}$ 

If these links cannot be created, then the Makefile inside the l1pp directory should be updated with the paths to the different libraries by editing the first lines in the file. It should also be verified that the paths to the include and lib files are correct within the Makefile. It should also be verified that it has the permissions to access the libraries.

These instructions for compilation are valid for any OS (Linux, MacOS), as they are the paths where the Makefile expects to find the libraries.

For execution of the prototype, it is also necessary to update the LD\_LIBRARY\_PATH environment variable with the location of the shared libraries, as follows:

\$ export LD\_LIBRARY\_PATH=/opt/xerces-c/lib:/opt/binxml-fh/lib: /opt/cfi/aux\_tools/libxml/LINUX/lib:\$LD\_LIBRARY\_PATH

#### 4.2. Compilation

First extract the source code from the supplied *ReleaseKit* (see Annex B). The command "make clean all" shall initiate the compilation of all libraries and executables. Compilation on 32 or 64bits can be toggled by commenting out the variable ARCH64 inside the Makefile.

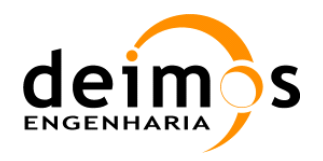

## 5. ANNEX A: L1PP INSTALL KIT CONTENTS

In the figure below, the directory structure is shown. For a full listing of the L1PP files, please consult "Installkit.md5", provided in the binary distribution home directory (*l1pp-6.0.0*).

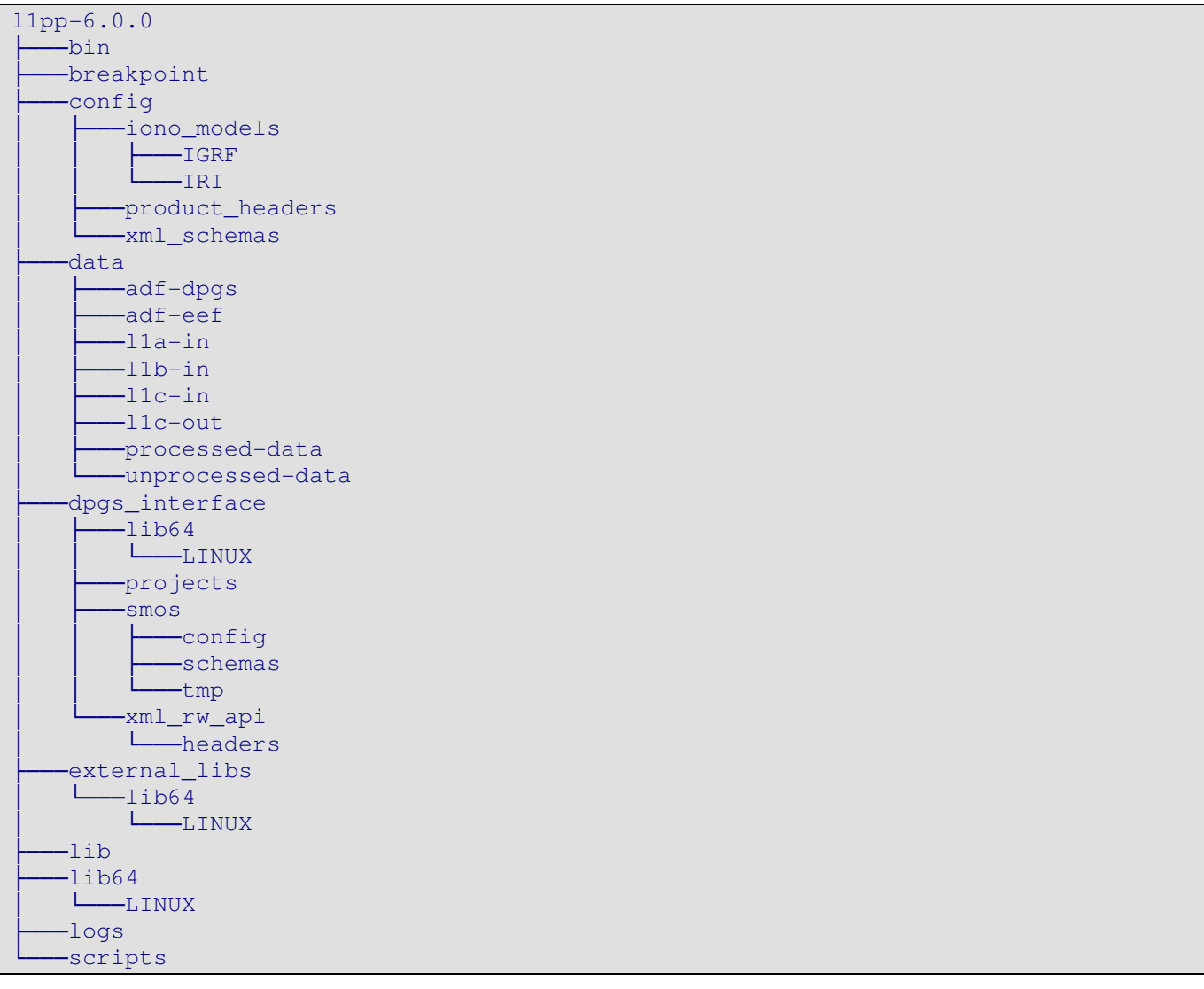

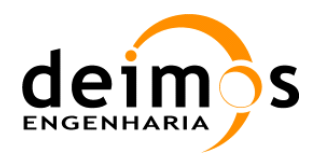

# 6. ANNEX B: L1PP RELEASE KIT CONTENTS

This is the directory structure for the release Kit for the L1PP source release kit. Please note that source code is provided "as is ", as per the Software License Agreement and that no support is available for the usage of its contents (refer to LICENSE and README files inside *l1pp-src-6.0.0* directory).

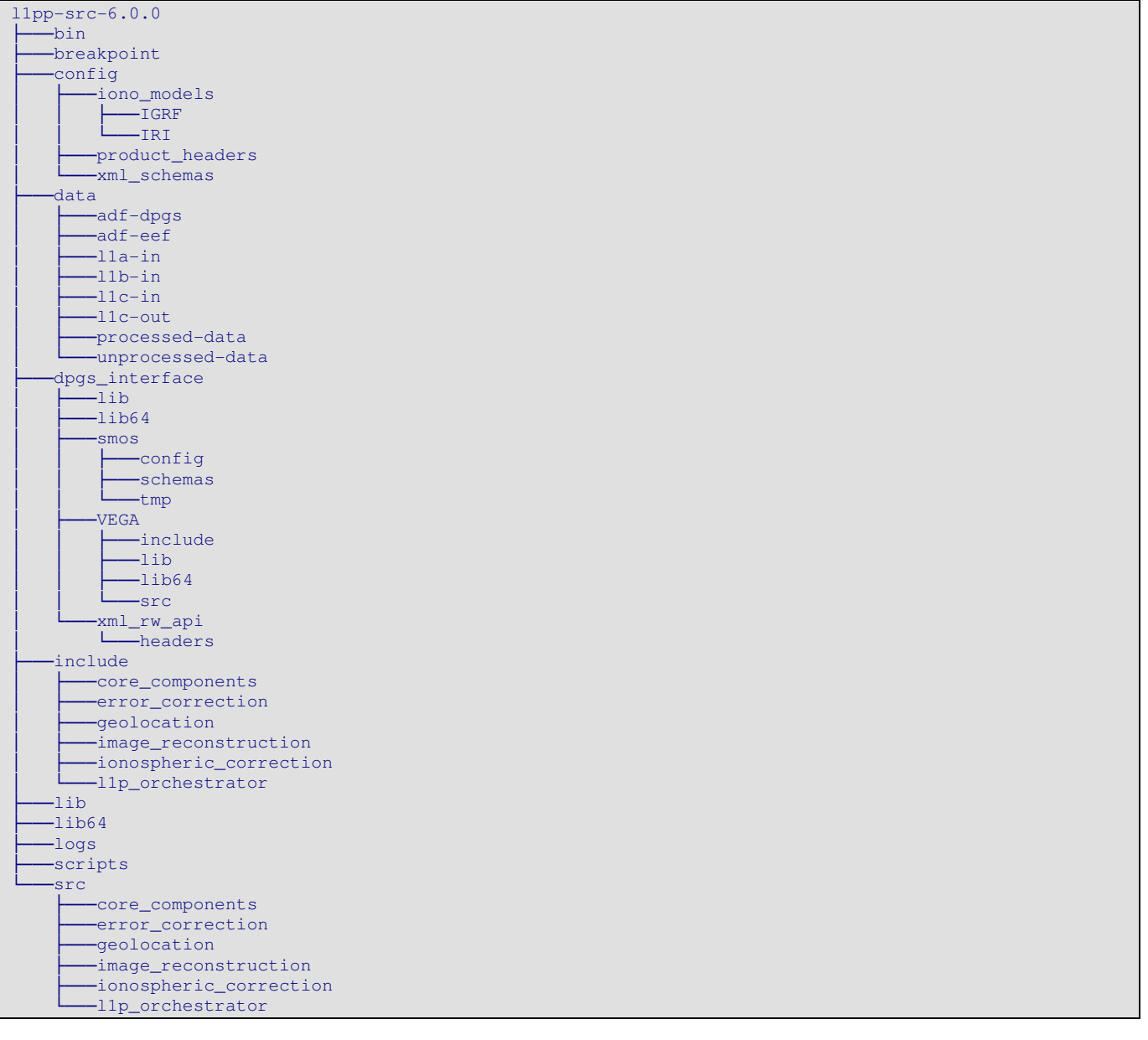

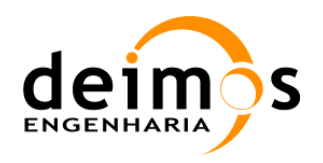

# 7. ANNEX C: L1PP 6.0.0 USAGE OF DPGS ADF FILES

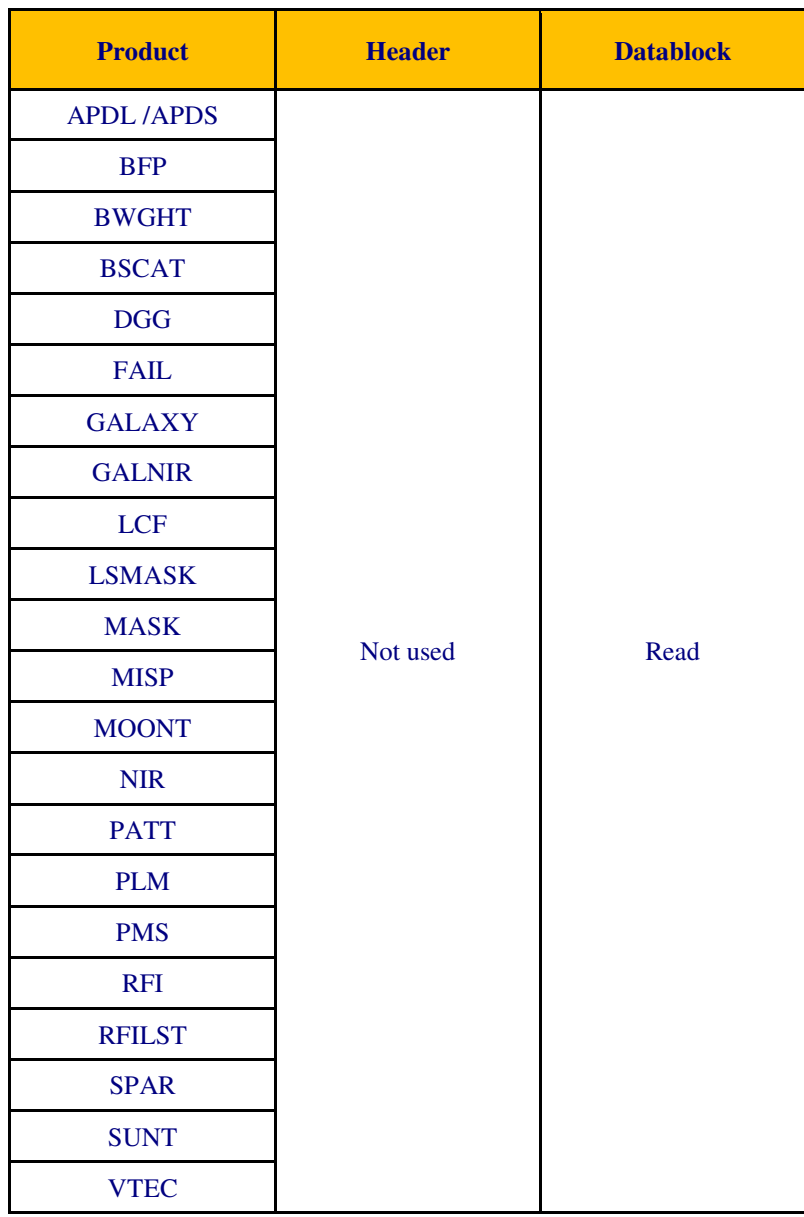

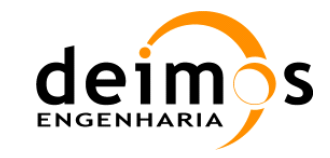

# 8. ANNEX D: IMPLEMENTATION OF MANDATORY FIELDS IN L1C SCIENCE HEADERS

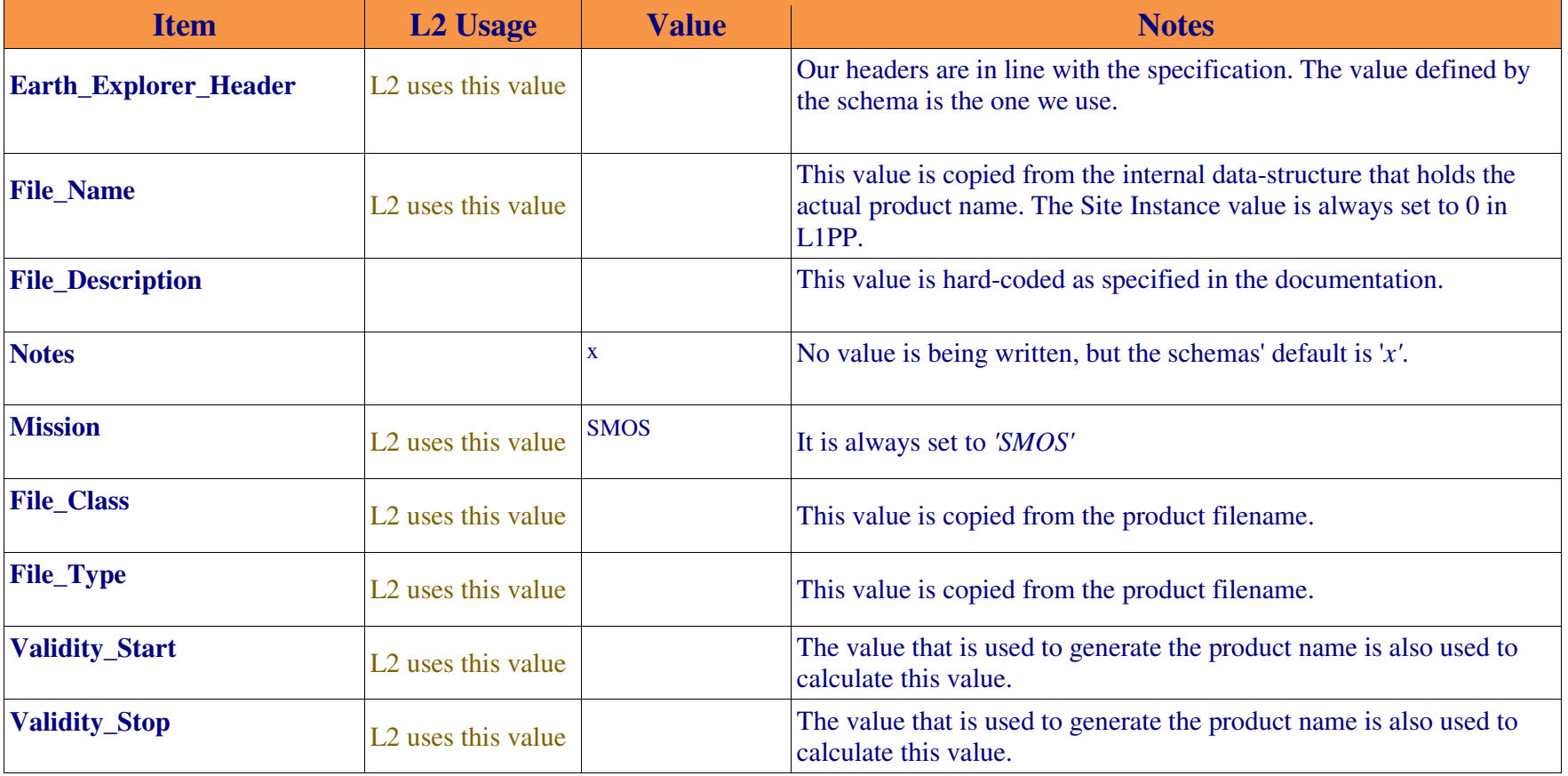

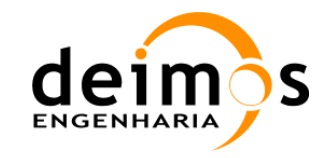

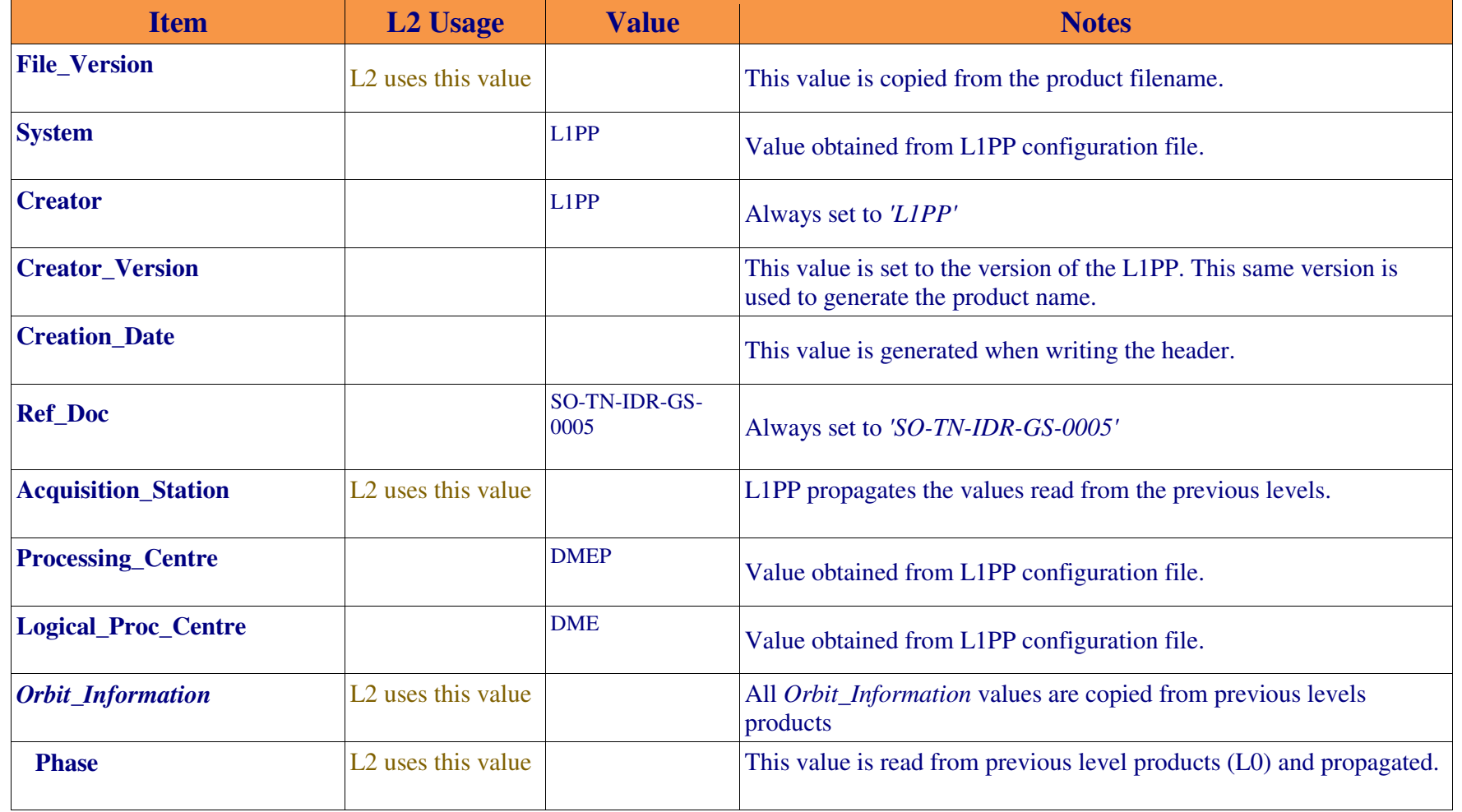

![](_page_24_Picture_0.jpeg)

![](_page_24_Picture_106.jpeg)

![](_page_25_Picture_0.jpeg)

![](_page_25_Picture_115.jpeg)

![](_page_26_Picture_0.jpeg)

![](_page_26_Picture_118.jpeg)

![](_page_27_Picture_0.jpeg)

![](_page_27_Picture_64.jpeg)